# **Κεφάλαιο 1ο: Βασικές Έννοιες**

## **1.1 Συνήθεις Πράξεις**

Το *Mathematica* υποστηρίζει όλες τις αριθµητικές πράξεις, και µάλιστα µε τον γνωστό τρόπο. Έτσι µπορούµε, να προσθέσουµε δύο αριθµούς χρησιµοποιώντας το γνωστό σύµβολο "+",

> **100 + 200** 300

να αφαιρέσουµε δύο αριθµούς χρησιµοποιώντας το γνωστό σύµβολο "-",

**300 − 500** −200

να πολλαπλασιάσουµε δύο αριθµούς χρησιµοποιώντας το σύµβολο "\*"

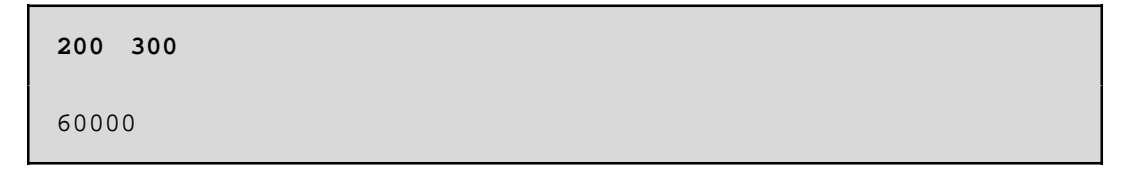

και να διαιρέσουµε δύο αριθµούς χρησιµοποιώντας το σύµβολο "/".

**1000 ê 20** 50

Το σύµβολο "\*" που χρησιµοποιήσαµε για τον πολλαπλασιασµό µπορεί να αντικατασταθεί από το κενό διάστηµα.

**200 300** 60000

Εκτός από το σύµβολο "/", το οποίο το χρησιµοποιήσαµε για τη διαίρεση αριθµών, µπορούµε να χρησιµοποιήσουµε και το συνδυασµό των πλήκτρων Ctrl + /. Για παράδειγµα, η επόµενη εντολή πληκτρολογήθηκε με την εξής σειρά: 1000 Ctrl + / 20.

Όλες οι πράξεις που είδαµε παραπάνω µπορούν να συνδυαστούν µεταξύ τους.

12 
$$
10 + 24 - 12 \hat{e} 6
$$
  
142

Πρέπει να σηµειωθεί ότι υπάρχει συγκεκριµένη προτεραιότητα στην εκτέλεση των πράξεων. Συγκεκριµένα, 1η προτεραιότητα έχει η πράξη της ύψωσης σε δύναµη (^), 2η προτεραιότητα έχουν οι πράξεις του πολλαπλασιασµού (\*) και της διαίρεσης (/) και 3η προτεραιότητα έχουν οι πράξεις της πρόσθεσης (+) και της αφαίρεσης (-). Μπορούµε να παρακάµψουµε όµως αυτή την προτεραιότητα εκτέλεσης των πράξεων χρησιµοποιώντας παρενθέσεις. Όταν χρησιµοποιούµε παρενθέσεις, **πρώτα εκτελούνται οι πράξεις µέσα στην παρένθεση,** και µετά οι πράξεις έξω από τις παρενθέσεις, πάντα µε την προτεραιότητα εκτέλεσης των πράξεων που αναφέραµε πιο πάνω. Το παρακάτω παράδειγµα είναι το ίδιο µε το προηγούµενο, µε µόνη διαφορά τη χρήση παρενθέσεων. Το αποτέλεσµα ασφαλώς δεν είναι είναι το ίδιο.

> **<sup>12</sup> <sup>10</sup> <sup>+</sup> <sup>H</sup><sup>24</sup> <sup>−</sup> <sup>12</sup>L ê <sup>6</sup>** 122

Παρατηρούµε ότι το *Mathematica* αριθµεί αυτόµατα κάθε εισαγόµενη εντολή του χρήστη (Input), καθώς και την αντίστοιχη εξερχόεμνη απάντηση (Output) με έναν αριθμό. Η αρίθμηση αυτή είναι συνεχής, και αρχίζει από την αρχή σε κάθε επανεκίνηση του *Mathematica*. Η αρίθµηση αυτή είναι συνεχής, και αρχίζει από την αρχή σε κάθε επανεκκίνηση του *Mathematica*.

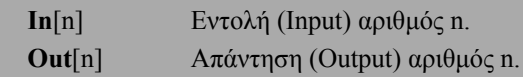

To mathematica µας δίνει τη δυνατότητα να αναφερθούµε σε κάποιο συγκεκριµένο από τα προηγούµενα αποτελέσµατα, χρησιµοποιώντας το σύµβολο " %n " όπου n είνα ο αριθµός του βήµατος του αποτελέσµατος που µαες ενδιαφέρει.Ειδικότερα,όταν θέλουµε να αναφερθούµε στο τελευταίο αποτέλεσµα,τότεχρησιµοποιούµε µόνο το σύµβολο " % ".Ο συµβολισµός " %% " µας δίνει το δεύτερο από το τέλος αποτέλεσµα,κ.τ.λ.

**% − 22** 100

Στην προηγούμενη εντολή αφαιρούμε από το τελευταίο αποτέλεσμα (12 \* 10 + (24 - 12) / 6 = 122) τον αριθμό 20. Ενώ στην επόμενη εντολή διαιρούμε με το 200, το αποτέλεσμα του βήματος 5 (200 300 = 60000).

**%5 ê 200** 300

Μερικές φορές τα αριθµητικά αποτελέσµατα, που δίνονται από το *Mathematica,* δεν είναι τα επιθυµητά. Για πράδειγµα, το πηλίκο της διαίρεσης

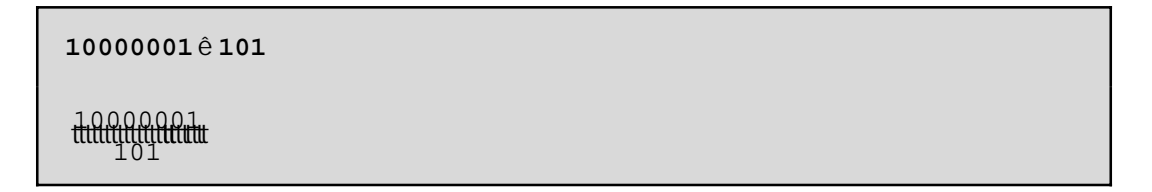

θα επιθυµούσαµε να δωθεί ως δεκαδικός αριθµός και όχι ως ένα πηλίκο που από την αρχή γνωρίζαµε. Το *Mathematica* προσπαθεί να δίνει την ακριβέστερη απάντηση που μπορεί, σε σχέση πάντα με τον τύπο των αριθµών που εισάγει ο χρήστης. Όταν, λοιπόν, ζητάµε να µας δώσει το πηλίκο δύο ακεραίων, το *Mathematica* προσπαθεί να επιστρέψει έναν ακέραιο. Επειδή όµως, το πηλίκο δεν είναι ακέραιος µας επιστρέφει την αµέσως µετά τον ακέραιο ακριβέστερη απάντηση, που φυσικά είναι ένας ρητός αριθµός.

Για να πάρουµε το πηλίκο της διαίρεσης 10000001/101 ως δεκαδικό αριθµό, αρκεί να εισάγουµε τον έναν από τους δύο ακεραίους µε µορφή δεκαδικού (πραγµατικού) αριθµού.

**10000001.0ê 101** 99009.9

Το ίδιο αποτέλεσµα µπορούµε να το επιτύχουµε µε τη χρήση της συνάρτησης N[expr], όπου expr είναι µια παράσταση. Η συνάρτηση N επιστρέφει την αριθµητική τιµή της παράστασης expr.

**N**[expr] Επιστρέφει µε προσέγγιση την αριθµητική τιµή της παράστασης expr. **N**[expr, n] Επιστρέφει µε προσέγγιση την αριθµητική τιµή της παράστασης expr, χρησιµοποιώντας n ψηφία, στα οποία συµπεριλαµβάνεται και το ακέραιο µέρος της αριθµητικής τιµής.

**N@10000001 ê 101D**

99009.9

**N@10000001 ê 101, 20D**

99009.910891089108911

∆ύο πολύ γνωστές σταθερές στο *Mathematica* είναι ο αριθµός π και ο αριθµός e.

Pi ή p Ο συµβολισµός του αριθµού π E ή ‰ Ο συµβολισµός του αριθµου e Ι ή Â Ο συμβολισμός του αριθμού è !!!!!!

**N@Pi, 200D**

3.141592653589793238462643383279502884197169399375105820974944g 5923078164062862089986280348253421170679821480865132823066470g 9384460955058223172535940812848111745028410270193852110555964g 46229489549303820

#### **N@E, 200D**

2.718281828459045235360287471352662497757247093699959574966967g 6277240766303535475945713821785251664274274663919320030599218g 1741359662904357290033429526059563073813232862794349076323382g 98807531952510190

Στις δύο προηγούµενες εντολές, παρατηρούµε ότι το *Mathematica* χρησιµοποιεί στο τέλος κάθε γραµµής το σύµβολο µε τις τρεις πλάγιες τελείες, για να δείξει ότι ο αριθµός συνεχίζεται και σε επόµενη γραµµή.

> **<sup>H</sup><sup>2</sup> <sup>+</sup> <sup>3</sup> <sup>I</sup><sup>L</sup> <sup>H</sup><sup>5</sup> <sup>−</sup> <sup>3</sup> <sup>I</sup><sup>L</sup> <sup>H</sup>−<sup>1</sup> <sup>−</sup> <sup>5</sup> <sup>I</sup><sup>L</sup>** 26 − 104 Ç

Με την ίδια ευκολία που κάνουµε πράξεις µε ακεραίους και µιγαδικούς αριθµούς µπορούµε να κάνουµε και πράξεις µε µιγαδικούς αριθµούς.

**<sup>H</sup><sup>2</sup> <sup>+</sup> <sup>3</sup> <sup>I</sup>LêH<sup>4</sup> <sup>+</sup> <sup>5</sup> <sup>I</sup><sup>L</sup>**

 $\frac{23}{41}$  +  $\frac{24}{41}$ 

**<sup>H</sup>2.0 <sup>+</sup> 3.0 <sup>I</sup>LêH4.0 <sup>+</sup> 5.0 <sup>I</sup><sup>L</sup>**

```
0.560976 + 0.0487805á
```
Το *Mathematica* διαθέτει συναρτήσεις µε τις οποίες µπορούµε να διαχειριστούµε τους µιγαδικούς αριθµούς.

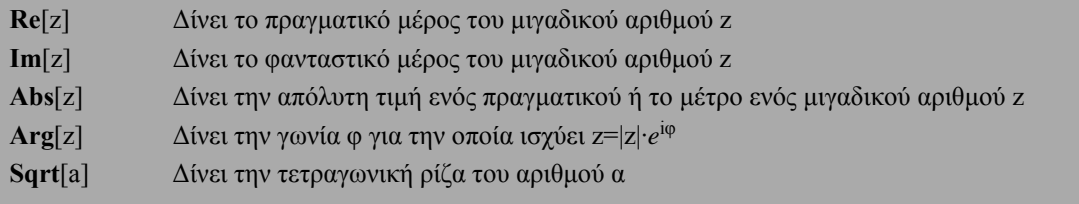

```
Re@H2 + 3 IL H5 − 3 IL H−1 − 5 ILD
```
26

**Im@H<sup>2</sup> <sup>+</sup> <sup>3</sup> <sup>I</sup><sup>L</sup> <sup>H</sup><sup>5</sup> <sup>−</sup> <sup>3</sup> <sup>I</sup><sup>L</sup> <sup>H</sup>−<sup>1</sup> <sup>−</sup> <sup>5</sup> <sup>I</sup>LD**

```
−104
```

```
Abs@H2 + 3 IL H5 − 3 IL H−1 − 5 ILD
26 \overset{e}{ } 1 \overset{||}{?}
```
**Arg@H<sup>2</sup> <sup>+</sup> <sup>3</sup> <sup>I</sup><sup>L</sup> <sup>H</sup><sup>5</sup> <sup>−</sup> <sup>3</sup> <sup>I</sup><sup>L</sup> <sup>H</sup>−<sup>1</sup> <sup>−</sup> <sup>5</sup> <sup>I</sup>LD**

−ArcTan@4D

**Sqrt@49D** 7

Πρέπει να σηµειωθεί ότι το *Mathematica* δεν εκτελεί µόνο αριθµητικές πράξεις, αλλά περιέχει εκατοντάδες ενσωµατωµένες συναρτήσεις, οι οποίες είτε µόνες τους είτε σε συνδυασµό µεταξύ τους επιλύουν διάφορα προβλήµατα. Συναρτήσεις λέγονται οι διάφορες εντολές που χρησιµοποιούνται στο *Mathematica*. Η συνάρτηση **Ν** που είδαµε παραπάνω είναι µία από αυτές. Η µορφή που έχουν οι συναρτήσεις του *Mathematica* είναι η εξής:

#### FunctionName[ ]

όπου FunctionName είναι το όνοµα της συνάρτησης. Συνήθως τα ονόµατα των συναρτήσεων είναι ολόκληρες λέξεις, και έχουν σχέση µε το αποτέλεσµα που θα προκύψει από την εκτέλεση της συνάρτησης, π.χ. Factor, Integrate. Το πρώτο γράµµα του ονόµατος είναι πάντα κεφαλαίο. Όταν το όνοµα µιας συνάρτησης αποτελείται από δύο ή περισσότερες λέξεις, τότε το πρώτο γράµµα κάθε λέξης γράφεται πάντα κεφαλαίο π.χ. FullForm, FactorInteger. Μεταξύ των αγκυλών τοποθετούµε το όρισµα ή τα ορίσµατα της συνάρτησης. Πολλές συναρτήσεις, εκτός των ορισµάτων, µπορούν να δεχθούν και διάφορες επιλογές, οι οποίες τοποθετούνται επίσης µεταξύ των αγκύλων. Οι επιλογές αυτές είναι οδηγίες, τις οποίες ακολουθεί η συνάρτηση, για να παρουσιάσει το αποτέλεσµα µε τον τρόπο που θέλουµε.

Ανεξάρτητα από αυτό που πληκτρολογεί ο χρήστης, το *Mathematica* βλέπει µόνο συναρτήσεις. Για παράδειγµα, όταν θέλουµε να προσθέσουµε δύο αριθµούς, εµείς φυσικά χρησιµοποιούµε το σύµβολο της πρόσθεσης, όµως το *Mathematica* βλέπει τη συνάρτηση Plus. Για να δούµε αυτό που βλέπει το *Mathematica* και όχι αυτό που βλέπουµε εµείς στο παράθυρο εργασίας, χρησιµµοποιούµε τη συνάρτηση **FullForm**.

**FullForm**[expr] ∆ίνει την πλήρη µορφή της παράστασης expr

Έτσι, η πρώτη από τις επόµενες εντολές προσθέτει το a και το x, ενώ η δεύτερη µας δείχνει τον τρόπο µε τον οποίο το *Mathematica* βλέπει το άθροισµα a+x.

> **a + x**  $a + x$

```
FullForm@a + xD
Plus@a, xD
```
Κάτι ανάλογο συµβαίνει και µε τις υπόλοιπες πράξεις. Π.χ. τον πολλαπλασιασµό.

**FullForm@a xD** Times@a, xD

Εποµένως, θα µπορούσαµε, να πούµε ότι τα σύµβολα των πράξεων που χρησιµοποιούµε είναι ουσιαστικά συντµήσεις των αντίστοιχων συναρτήσεων. ∆ηλαδή, ένας σύντοµος τρόπος εισαγωγής πράξεων. Αν θέλουµε να µάθουµε τα ονόµατα των συναρτήσεων, τα οποία αντιστοιχούν στα σύµβολα, µπορούµε να χρησιµοποιήσουµε τη συνάρτηση **Alias**, την οποία διαθέτει το *Mathematica* για αυτό το σκοπό.

```
Alias["symbol"] ∆ίνει το όνοµα της συνάρτησης που αντιστοιχεί στο σύµβολο symbol
 Alias@"+"D
 Plus
 Alias@" "D
 Times
 Alias@"<"D
```
Less

Ασφαλώς, µπορούµε να χρησιµοποιήσουµε αντί των συµβόλων τις συναρτήσεις που αντιστοιχούν σε αυτά. Για παράδειγµα, αντί για το σύµβολο της πρόσθεσης µπορούµε να χρησιµοποιήσουµε τη συνάρτηση **Plus**

```
Plus@10, 20, 30D
60
```
ή αντί για το σύµβολο του πολλαπλασιασµού να χρησιµοποιήσουµε την συνάρτηση **Times** κ.τ.λ.

**Times@20, 30D** 600

Είναι, όµως, προφανές ότι τα σύµβολα + και \* χρησιµοποιούνται για τη δική µας ευκολία. Όπως θα δούµε τέτοιες συντµήσεις υπάρχουν και για άλλες συναρτήσεις.

Η συνάρτηση **Power**[x,n] υψώνει την παράσταση x στη δύναµη n. Μια σύντµηση της συνάρτησης αυτής είναι ο χαρακτήρας "^".

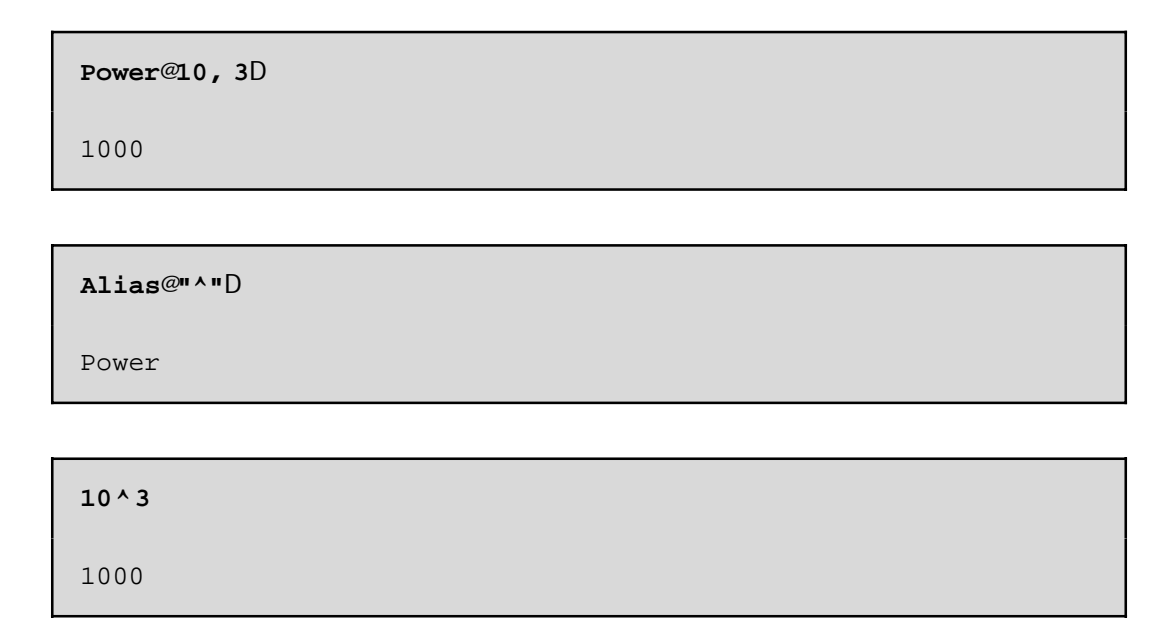

Ένας άλλος τρόπος για να εισάγουµε τη δύναµη κάποιου αριθµού είναι ο συνδυασµός πλήκτρων Ctrl + 6. Στην περίπτωση αυτή, η εισαγόµενη εντολή παίρνει τη συνήθη µορφή που χρησιµοποιούµε στα Μαθηματικά. Για παράδειγμα, η επόμενη εντολή πληκτρολογήθηκε με τη σειρά 10 Ctrl+6 3.

**103**

1000

Είναι φανερό ότι κάθε εργασία στο περιβάλλον του *Mathematica* αντιµετωπίζεται µε τη βοήθεια συναρτήσεων. Εποµένως είναι απαραίτητο ο κάθε χρήστης να γνωρίζει, όχι µόνο τα ονόµατα των συναρτήσεων, αλλά και τον τρόπο µε τον οποίο χρησιµοποιούνται, και το σκοπό κάθε σνυνάρτησης. Το γεγονός ότι τα ονόµατα των συναρτήσεων είναι ολόκληρες λέξεις, οι οποίες συνήθως µας πληροφορούν για το αποτέλεσµα των συναρτήσεων είναι σηµαντικό, διότι µπορούµε σχετικά εύκολα να βρούµε την κατάλληλη συνάρτηση για αυτό που θέλουµε να κάνουµε.

Ας υποθέσουµε για παράδειγµα, ότι χρειαζόµαστε µια συνάρτηση, η οποία να επιστρέφει το ακέραιο µέρος ενός αριθµού. Οι λέξεις κλειδιά είναι Integer (ακέραιος) και Part (µέρος). Φυσικά δεν γνωρίζουµε το ακριβές όνοµα της συνάρτησης, όµως θεωρούµε πιθανό ότι η συνάρτηση αυτή θα περιέχει στο όνοµά της είτε τη λέξη Integer είτε τη λέξη Part. Επίσης, δεν είµαστε στη θέση να γνωρίζουµε αν η λέξη Integr (ή Part) θα εµφανίζεται στην αρχή ή στο τέλος του ονόµατος. Το *Mathematica* µπορεί να παρουσιάσει όλες τις συναρτήσεις που διαθέτει και περιέχουν στο όνοµά τους κάποιους συγκεκριµένους κάποιους συγκεκριµένους χαρακτήρες µε εντολή που αρχίζει µε τον χαρακτήρα "?".

Παρόλα αυτά το πρόβληµα της εύρεσης της συνάρτησης δεν έχει λυθεί ακόµα, γιατί εφόσον δεν γνωρίζουµε σε ποιο σηµείο του ονόµατος θα εµφανίζεται η λέξη Integer, είναι εξίσου πιθανό πριν από τη λέξη αυτή να υπάρχουν µηδέν ή περισσότεροι χαρακτήρες. Φυσικά µηδέν ή περισσότεροι χαρακτήρες µπορεί να υπάρχουν και µετά τη λέξη Integer. Εποµένως προκύπτει η ανάγκη σωστής καθοδήγησης του *Mathematica*. Η επόµενη εντολή κινείται προς αυτή την κατεύθυνση.

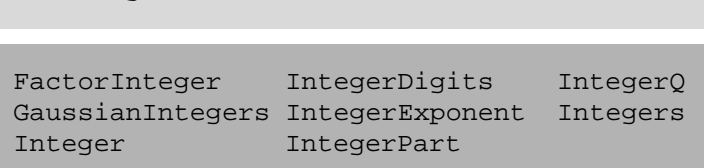

**? \*Integer\***

Ο τρόπος µε τον οποίο θα εµφανιστεί η απάντηση εξαρτάται από την έκδοση του προγράµµατος *Mathematica*. Σε κάθε περίπτωση το πρόγραµµα θα εµφανίσει ένα κατάλογο µε ονόµατα συναρτήσεων.

Ο χαρακτήρας "\*", που εµφανίζεται στην προηγούµενη εντολή, αντιµετωπίζεται από το *Mathematica* µε ειδικό τρόπο. Το πρόγραµµα θα αντικαταστήσει το χαρακτήρα αυτό µε µηδέν ή περισσότερους χαρακτήρες. ∆ηλαδή η παράσταση \*Integer\* σηµαίνει ότι θέλουµε να µάθουµε όλες τις συναρτήσεις, οι οποίες περιέχουν σε κάποιο σηµείο του ονόµατός τους τη λέξη Integer. Μπορούµε αν θέλουµε να χρησιµοποιήσουµε την παράσταση Integer\*, που σηµαίνει ότι θέλουµε όλες τις συναρτήσεις που αρχίζουν µε τη λέξη Integer. Προφανώς, η παράσταση \*Integer σηµαίνει ότι θέλουµε τις συναρτήσεις που τελειώνουν µε την λέξη Integer>

Στο κατάλογο µε τις συναρτήσεις, τις οποίες παρουσίασε το *Mathematica*, βλέπουµε ότι υπάρχει και η συνάρτηση IntegerPart. Ασφαλώς, µοιάζει να είναι η συνάρτηση, την οποία αναζητούµε, όµως, αν δεν είµαστε σίγουροι ότι αυτή είναι, µπορούµε να ζητήσουµε βοήθεια από το ίδιο το *Mathematica*. Ο χαρακτήρας "?" όταν ακολουθείται από το όνοµα συγκεκριµένης συνάρτησης, είναι µια οδηγία προς το *Mathematica* να παρουσιάσει βοήθεια για τη συγκεκριµένη συνάρτηση.

**? IntegerPart** IntegerPart@xD gives the integer part of x.

Ο τρόπος µε τον οποίο θα εµφανιστεί η απάντηση εξαρτάται, και πάλι, από την έκδοση του προγράµµατος *Mathematica*. Σε κάθε περίπτωση το πρόγραµµα θα εµφανίσει ένα σύντοµο κείµενο βοήθειας που επεξηγεί το σκοπό της συνάρτησης και τον τρόπο σύνταξής της.

Από το σύντοµο αυτό κείµενο βοήθειας είµαστε πλέον βέβαιοι ότι πρόκειται για τη συνάρτηση, την οποία αναζητούσαµε.

> **IntegerPart@PiD** 3

Εκτός από τη συνάρτηση IntegerPart το πρόγραµµα παρουσίασε και τη συνάρτηση FactorInteger. Αν και το όνοµα δείχνει το σκοπό της συνάρτησης αυτής, εντούτοις µπορούµε να ζητήσουµε βοήθεια από το πρόγραµµα.

**? FactorInteger**

```
FactorInteger@nD gives a list of the prime factors
  of the integer n, together with their exponents.
```
∆ιαπιστώνουµε ότι η συνάρτηση FactorInteger αναλύει έναν ακέραιο σε γινόµενο πρώτων παραγόντων.

```
FactorInteger@1358280D
882, 3<, 83, 2<, 85, 1<, 87, 3<, 811, 1<<
```
### **1.2 Κατασκευή Συναρτήσεων**

Αν και υπάρχουν εκατοντάδες ενσωµατωµένες στο *Mathematica* συναρτήσεις, µερικές φορές δεν υπάρχει κάποια κατάλληλη για να µας δώσει το αποτέλεσµα που θέλουµε. Στην περίπτωση αυτή µπορούµε (α) είτε να συνδυάσουµε διάφορες συναρτήσεις του *Mathematica*, (β) είτε να κατασκευάσουµε µία δική µας.

Η κατασκευή συναρτήσεων μπορεί να γίνει με διάφορους τρόπος. Ας δούμε μερικά απλά παραδείγματα.

**Παράδειγµα 1**: Να κατασκευαστεί µια συνάρτηση η οποία να επιστρέφει το αποτέλεσµα της δύναµης *xx*, για κάποιο ακέραιο x.

Ένας τρόπος κατασκευής αυτής της συνάρτηση είναι ο εξής:

**<sup>r</sup> <sup>=</sup> <sup>H</sup>#^#<sup>L</sup> &**  $#1$ <sup>#1</sup> &

Το όνομα της συνάρτησης είναι r ενώ το κυρίως σώμα της συνάρτησης είναι η παράσταση ( $\#\wedge\#$ ) &. Οι παρενθέσεις χρησιµοποιούνται µόνο για λόγους οµαδοποίησης, και θα µπορούσαν να παραληφθούν χωρίς να χαθεί τίποτε από τη συνάρτηση. Το σύµβολο & δείχνει ότι αυτό που προηγείται πρέπει να αντιµετωπιστεί ως συνάρτηση. Είναι προφανές ότι είναι ένα σηµαντικό σύµβολο, και δεν πρέπει να παραληφθεί. Τέλος το σύµβολο # δηλώνει τη θέση στην οποία το *Mathematica* θα τοποθετήσει το όρισµα της συνάρτησης, δηλαδή το *Mathematica* θα αντικαταστήσει το σύµβολο αυτό µε το όρισµα, το οποίο θα δώσουµε στη συνάρτηση. Π.χ. αν το όρισµα της συνάρτησης είναι ο αριθµός 2, τότε το *Mathematica* θα αντικαταστήσει το σύμβολο # με τον αριθμό 2, δηλαδή το πρόγραμμα θα μας δώσει τη δύναμη  $2^2$ .

Το σύµβολο της ισότητας (=) δεν έχει καµία σχέση µε το σύµβολο της µαθηµατικής ισότητας, που χρησιµοποιούµε στις εξισώσεις. Ουσιαστικά είναι µια αντικατάσταση του αριστερού µέρους της ισότητας αυτής µε το δεξιό. Το *Mathematica* κάθε φορά που θα βλέπει το γράµµα r, θα το αντικαθιστά αυτόµατα µε το δεξίο µέρος της ισότητας αυτής.

Στη συνέχεια βλέπουµε τις τιµές που επιστρέφει η συνάρτηση r για συγκεκριµένες τιµές (ορίσµατα):

**r@2D**

4

**r@10D**

10000000000

**r@xD**  $\mathbf{x}^{\text{x}}$ 

Παρατηρούµε ότι η εκτέλεση της συνάρτησης r µας δίνει ακριβώς αυτό που ζητάµε.

Επίσης παρατηρούµε ότι στην πρώτη εκτέλεση της συνάρτησης r το *Mathematica* έδωσε µια απάντηση της μορφής  $\#1^{\#1}$  &. Το σύμβολο  $\#1$  δείχνει ότι το πρόγραμμα θεωρεί ότι υπάρχει μόνο μία θέση η οποία πρέπει να συµπληρωθεί από το όρισµα της συνάρτησης. Επειδή στον εκθέτη θέλουµε τον ίδιο αριθµό (δηλαδή το ίδιο όρισµα), το *Mathematica* τοποθέτησε και στον εκθέτη το ίδιο σύµβολο.

**Παράδειγµα 2**: Να κατασκευαστεί µια συνάρτηση η οποία να υπολογίζει τη δύναµη *xy*.

```
s = H#1^#2L &
#1#2 &
```
9

**s@x, yD**

**r@bD**

 $b^b$ 

Επειδή στη συγκεκριµένη συνάρτηση έχουµε άλλον αριθµό στον εκθέτη χρησιµοπιήσαµε και µια δεύτερη θέση (#2). Στη συνέχεια βλέπουµε τις τιµές που επιστρέφει η συνάρτηση s για συγκεκριµένες τιµές:

**s@2, 3D** 8 **s@3, 2D**

 $x^y$ 

Παρατηρούµε ότι η εκτέλεση της συνάρτησης s µας δίνει ακριβώς αυτό που ζητάµε.

To *Mathematica* κρατάει στη µνήµη του οτιδήποτε εκτελεί ο χρήστης, µέχρι την έξοδο του προγράµµατος.

Εποµένως είναι χρήσιµο, για λόγους αποσυµφόρησης της µνήµης, αλλά κυρίως για την αποφυγή λαθών, να διαγράφουµε κάποιες µεταβλητές τις οποίες δεν χρειαζόµαστε πλέον. Η συνάρτηση **Clear** είναι ακριβώς γι αυτή τη χρήση.

```
Clear@r, sD
```
Μετά την εκτέλεση αυτής της εντολής δεν µπορούµε πλέον να χρησιµοποιήσουµε τις συναρτήσεις r και s.

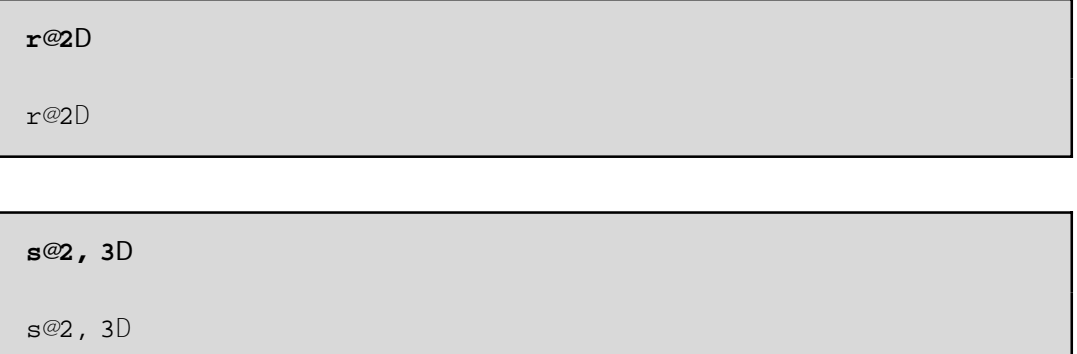

Ένας άλλος τρόπος κατασκευής συναρτήσεων είναι µε αναγραφή συγκεκριµένων µεταβλητών, οι οποίες θα αντικατασταθούν κατά την εκτέλεση της συνάρτησης.

**Παράδειγµα 3**: Να κατασκευαστεί συνάρτηση, η οποία θα υπολογίζει το τετράγωνο ενός αριθµού x.

Χρειαζόµαστε µία µεταβλητή για να ορίσουµε τη συνάρτηση, εφόσον ο εκθέτης παραµένει σταθερός, ίσος µε 2. Η συνάρτηση θα έχει την εξής µορφή:

**<sup>r</sup>@x\_<sup>D</sup> :<sup>=</sup> x^2**

Προφανώς το όνοµα της συνάρτησης είναι r και δέχεται ένα όρισµα που συµβολίζεται µε τον χαρακτήρα x. Με τον χαρακτήρα υπογράµµισης \_ που ακολουθεί το x είναι το *Mathematica* θεωρεί το x σαν µεταβλητή την οποία θα αντικαταστήσει µε το όρισµα της συνάρτησης. ∆ηλαδή αν ο χρήστης εκτελέσει την εντολή r[2], το *Mathematica* θα αντικαταστήσει πρώτα τη συάρτηση r µε το δεξιό µέρος της ισότητας και στη συνέχεια όπου βλέπει x θα το αντικαθιστά µε τον αριθµό 2.

Όπως και το σύµβολο = στον προηγούµενο τρόπο κατασκευής συνάρτησης, έτσι και το σύµβολο := είναι ένα σύµβολο αντικατάστασης του αριστερού µέρους της ισότητας µε το δεξιό. Επιπλέον µε το σύµβολο := το *Mathematica* διαβάζει τα δεδοµένα που του δίνουµε, χωρίς να εκτελεί πράξεις που πιθανόν να υπάρχουν στην παράσταση που δίνουµε. Επειδή δεν γίνονται πράξεις το *Mathematica* δεν θα παρουσιάσει κανένα αποτέλεσµα. Έτσι εξηγείται και η έλλειψη του αποτελέσµατος που αντιστοιχεί στην προηγούµενη εντολή.

Στη συνέχεια βλέπουµε τις τιµές που επιστρέφει η συνάρτηση r για συγκεκριµένες τιµές (ορίσµατα):

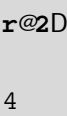

**r@xD**  $x^2$ 

**r@aD**  $a<sup>2</sup>$ 

Παρατηρούµε ότι η εκτέλεση της συνάρτησης r µας δίνει ακριβώς αυτό που ζητάµε.

Ασφαλώς η ίδια συνάρτηση µπορεί να κατασκευαστεί µε χρήση της προηγούµενου τρόπου κατασκευής συνάρτησης. Πράγµατι µπορούµε να ορίσουµε τη συνάρτηση rr, σύµφωνα µε τον προηγούµενο τρόπο κατασκευής συνάρτησεις, ως εξής:

$$
rr = H# \wedge 2L \&
$$
  

$$
\#1^2 \&
$$

Παρατηρούµε ότι η συνάρτηση rr επιστρέφει τις ίδιες τιµές που επιστρέφει και η συνάρτηση r για ίδιες συγκεκριµένες τιµές:

**rr@2D** 4

**rr@xD**  $x^2$ 

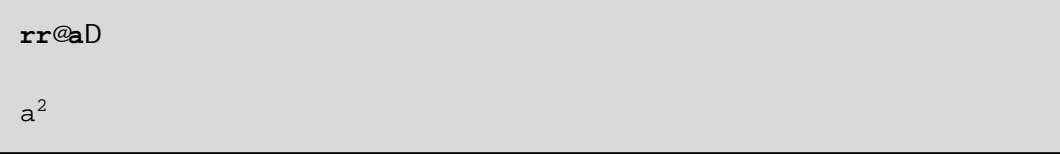

Είναι φανερό ότι µπορούµε να εισάγουµε δύο ή περισσότερες µεταβλητές σε µία συνάρτηση, µε τόν ίδιο τρόπο που εισάγουµε µια µεταβλητή.

**Παράδειγµα 4**: Να κατασκευαστεί συνάρτηση, η οποία θα υπολογίζει τη n-οστή ρίζα ενός αριθµού x.

Για να κατασκευάσουµε τη συνάρτηση αυτή χρειαζόµαστε δύο µεταβλητές και η συνάρτηση θα έχει την εξής µορφή:

**<sup>t</sup>@x\_, n\_<sup>D</sup> :<sup>=</sup> x^H<sup>1</sup> <sup>ê</sup> <sup>n</sup><sup>L</sup>**

Η εκτέλεση της συνάρτησης t µας δίνει ακριβώς αυτό που ζητάµε:

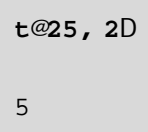

Ηίδια συνάρτηση µπορεί να κατασκευαστεί µε χρήση της προηγούµενου τρόπου κατασκευής συνάρτησης. Πράγµατι µπορούµε να ορίσουµε τη συνάρτηση tt, ως εξής:

```
tt = H#1^H1 ê #2LL &
#1 1
cccccc #2 &
```
Παρατηρούµε ότι η συνάρτηση tt επιστρέφει τις ίδιες τιµές που επιστρέφει και η συνάρτηση t για ίδιες συγκεκριµένες τιµές:

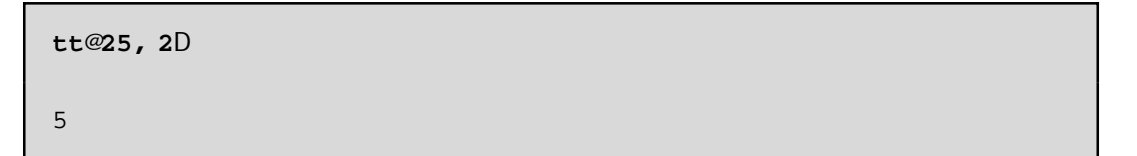